# <span id="page-0-0"></span>**Spatial data in the scope of the END reporting data – guidelines**

**Version: 1.0 Date: 03 February 2023**

**Author: Stefania Morrone (Epsilon Italia)**

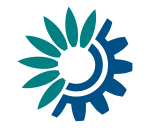

#### **Legal notice**

The contents of this publication do not necessarily reflect the official opinions of the European Commission or other institutions of the European Union. Neither the European Environment Agency, the European Topic Centre on Air pollution, transport, noise and industrial pollution nor any person or company acting on behalf of the Agency or the Topic Centre is responsible for the use that may be made of the information contained in this report.

#### **Copyright notice**

© European Environment Agency 2023

Reproduction is authorized, provided the source is acknowledged.

Information about the European Union is available on the Internet. It can be accessed through the Europa server (www.europa.eu).

**Author(s)** Stefania Morrone (Epsilon Italia)

#### **Contributor(s)**

<span id="page-1-0"></span>Miquel Sáinz de la Maza (UAB, ETC/HE)

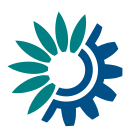

## **Contents**

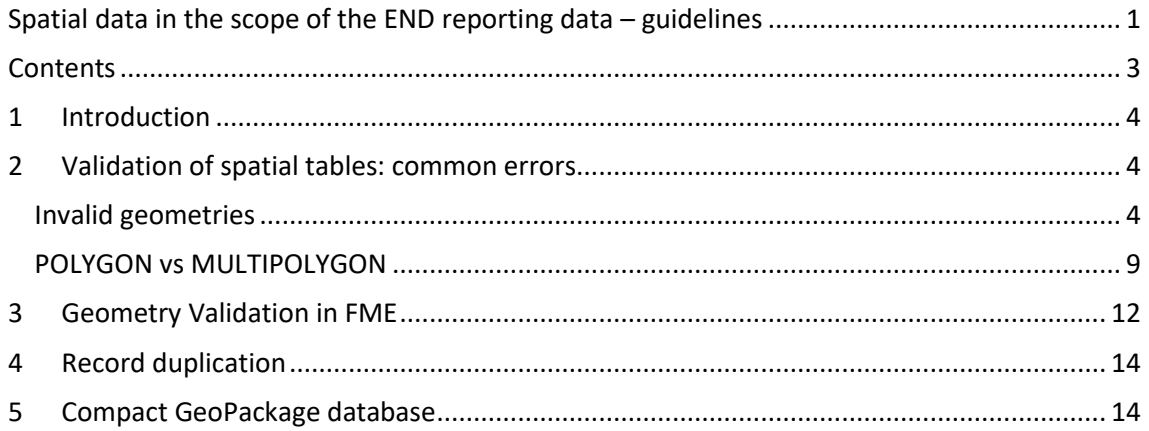

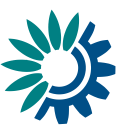

# <span id="page-3-0"></span>**1 Introduction**

This short document is aimed at facilitating the successful delivery of spatial data in the scope of the END reporting.

Based on experience in importing sample datasets from countries into RN3 (ReportNet 3), the most common errors encountered for spatial tables and suggestions for their resolution are described in the following sections. In particular,

- Section 2 focuses on non-proprietary software e.g. QGIS, DB Browser for SQLite.
- Section 3 focuses on the use of FME.

It is recommended to check the validity of the GeoPackage spatial tables and fix possible issues, e.g., by following the suggestions in this document, before submitting the reporting data.

# <span id="page-3-1"></span>**2 Validation of spatial tables: common errors**

### <span id="page-3-2"></span>**Invalid geometries**

### **Error Messages by RN3:**

- "Self-intersection"
- "Too few points in geometry component"

### **How to solve:**

The two options provided below show **alternative** ways to validate and correct geometries in QGIS, using respectively:

- The DB Manager and its SQL window (Option 1)
- The geometry plugins (Option 2).

#### **Option 1: use SQL statements**

In the *Database* menu, select *DB Manager* **>** *GeoPackage* and then press the right button of the mouse to create a connection to the GeoPackage to be tested (see Figure 1).

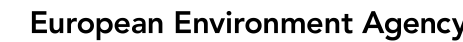

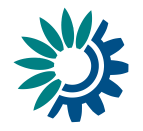

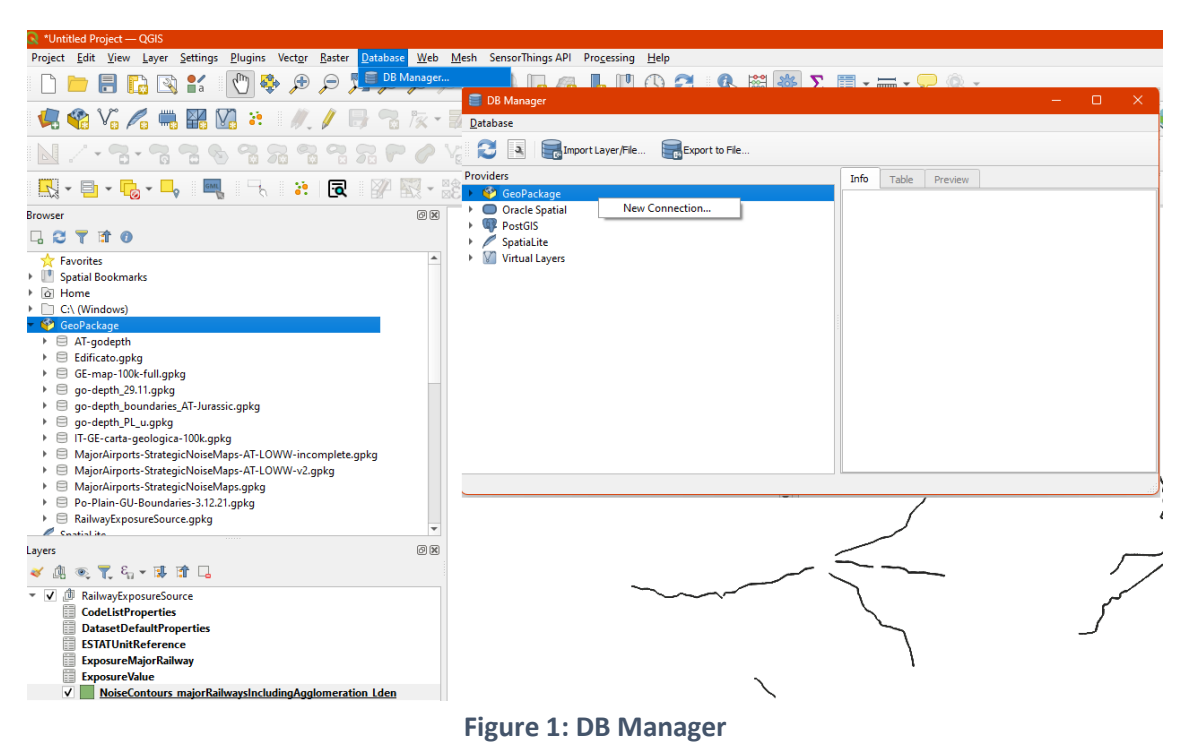

Under the *Providers* section, select the GeoPackage connection just created. By clicking the wrench icon (see Figure 2), the SQL window tab appears.

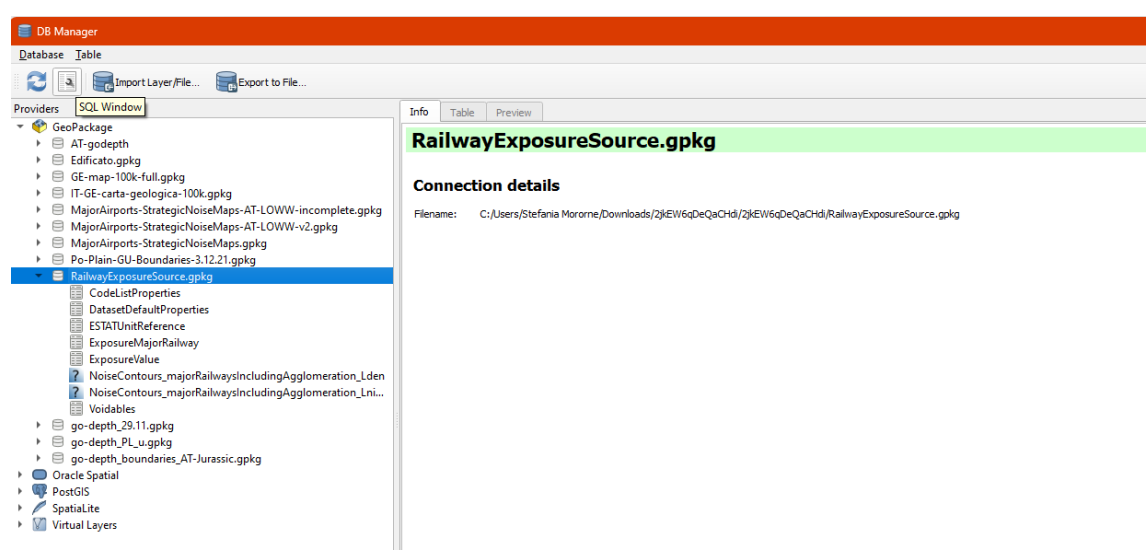

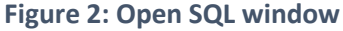

In the SQL window, run sequentially the two queries below to list and possibly fix any errors.

1) Error detection query: liststhe ids of records with invalid geometries and provides error details (replace *table* and *geometry* with the name of the table to test and the name of the geometry column, respectively):

SELECT id, ST\_IsValidReason(*geometry*) FROM *table* where NOT ST\_IsValid(geometry)

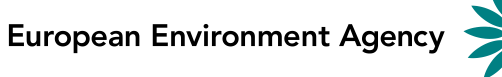

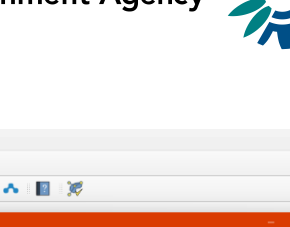

| - 88 X 8<br>$\mathbb{E}[\mathcal{A}]\cong\mathcal{P}\cong\mathcal{P}\cong\mathcal{P}\cong\mathcal{P}\cong\mathcal{P}$                                                                                                    |                |                   |         | 三                                                                                                    |                                                                                                    |                                                                                                    |                     |                        |
|----------------------------------------------------------------------------------------------------|----------------|-------------------|---------|----------------------------------------------------------------------------------------------------|----------------------------------------------------------------------------------------------------|----------------------------------------------------------------------------------------------------|---------------------|------------------------|
| <b>1/1 5 7 x - 2 5 3 4 6 8 4 6 7 4 6</b><br><b>OVERED &amp;</b>                                                                                                    |                |                   |         |                                                                                                    | 11 12 12 12 13 14 15 16 17 18 19 19 19 10 11 12 13 14 15 16 17 18 18 19 19 10 11 12 13 14 15 15 16 1 |                                                                                                    |                     |                        |
|                                                                                                    |                |                   |         |                                                                                                    |                                                                                                    |                                                                                                    |                     |                        |
| <b>DB</b> Manager                                                                                                    |                |                   |         |                                                                                                    |                                                                                                    |                                                                                                    | w.                  | $\Box$ $\Box$ $\times$ |
| Database Table                                                                                                    |                |                   |         |                                                                                                    |                                                                                                    |                                                                                                    |                     |                        |
| Import Layer /Fie Export to Fie<br>ø<br>$\overline{a}$                                                                                                    |                |                   |         |                                                                                                    |                                                                                                    |                                                                                                    |                     |                        |
| Providers                                                                                                    | Info           | Table             | Preview | Query (RailwayExposureSource.gpkg) X                                                                       |                                                                                                    |                                                                                                    |                     |                        |
| - GeoPackage<br>$\triangleright$ $\Box$ AT-godepth<br>$\triangleright$ $\ominus$ Edificato.gpkg<br>▶ □ GE-map-100k-full.gpkg<br>▶ □ IT-GE-carta-geologica-100k.gpkg<br>> El MajorAirports-StrategicNoiseMaps-AT-LOWW-incomplete.gpkg<br>> El MajorAirports-StrategicNoiseMaps-AT-LOWW-v2.qpkg<br>▶ □ MajorAirports-StrategicNoiseMaps.gpkg<br>Po-Plain-GU-Boundaries-3.12.21.gpkg<br>▼ 图 RailwayExposureSource.gpkg<br>CodeListProperties<br>DatasetDefaultProperties<br><b>ESTATUnitReference</b><br>ExposureMajorRailway<br>ExposureValue<br>7 NoiseContours_majorRailwaysIncludingAgglomeration_Lden | 氫              | Saved query       |         |                                                                                                    | $\overline{\phantom{a}}$ Neme                                                                        | Save<br>1 SELECT id, ST IsValidReason(location area) FROM NoiseContours majorRailwaysIncludingAqqlomeration Lden where NOT ST IsValid (location area) | Delete<br>Load File | Save As File           |
| 2 NoiseContours_majorRailwaysIncludingAgglomeration_Lnight<br><b>Woidables</b>                                                                                                    | $\overline{4}$ |                   |         |                                                                                                    |                                                                                                    |                                                                                                    |                     |                        |
| $\triangleright$ $\ominus$ go-depth_29.11.gpkg                                                                                                    |                | Execute           |         | 1 rons, 3.625 seconds<br>Clear                                                                             |                                                                                                    |                                                                                                    |                     | Query History          |
| ▶ □ go-depth_PL_u.gpkg<br>▶ □ go-depth_boundaries_AT-Jurassic.gpkg                                                                                                    | 1 556          | id                |         | ST_IsValidReason(location_area)<br>Too few points in geometry component[4875563.97657826 3513233.86450182] |                                                                                                    |                                                                                                    |                     |                        |
| Oracle Spatial<br><b>PostGIS</b><br>> SpatiaLite<br>> III Virtual Lavers                                                                                                    |                | Load as new layer |         |                                                                                                    |                                                                                                    |                                                                                                    |                     |                        |
|                                                                                                    |                |                   |         |                                                                                                    |                                                                                                    |                                                                                                    |                     |                        |
|                                                                                                    |                |                   |         |                                                                                                    |                                                                                                    |                                                                                                    |                     | Cancel                 |
|                                                                                                    |                |                   |         |                                                                                                    |                                                                                                    |                                                                                                    |                     |                        |

**Figure 3: Error detection query in the SQL window**

2) Error fixing query: updates the table to fix the errors:

 $\begin{bmatrix} dk & y_{\text{EW}} & \text{New Lyor} & \text{Setting: } \end{bmatrix} \begin{bmatrix} y_{\text{U}} \\ y_{\text{U}} \end{bmatrix} \begin{bmatrix} y_{\text{R}} \\ y_{\text{R}} \end{bmatrix} \begin{bmatrix} y_{\text{R}} \\ y_{\text{R}} \end{bmatrix} \begin{bmatrix} y_{\text{R}} \\ y_{\text{R}} \end{bmatrix} \begin{bmatrix} y_{\text{R}} \\ y_{\text{R}} \end{bmatrix} \begin{bmatrix} y_{\text{R}} \\ y_{\text{R}} \end{bmatrix} \begin{bmatrix} y_{\text{R}} \\ y_{\text{R}}$ 

UPDATE *table* SET *geometry* = ST\_MakeValid(*geometry*) where NOT ST\_IsValid(*geometry*)

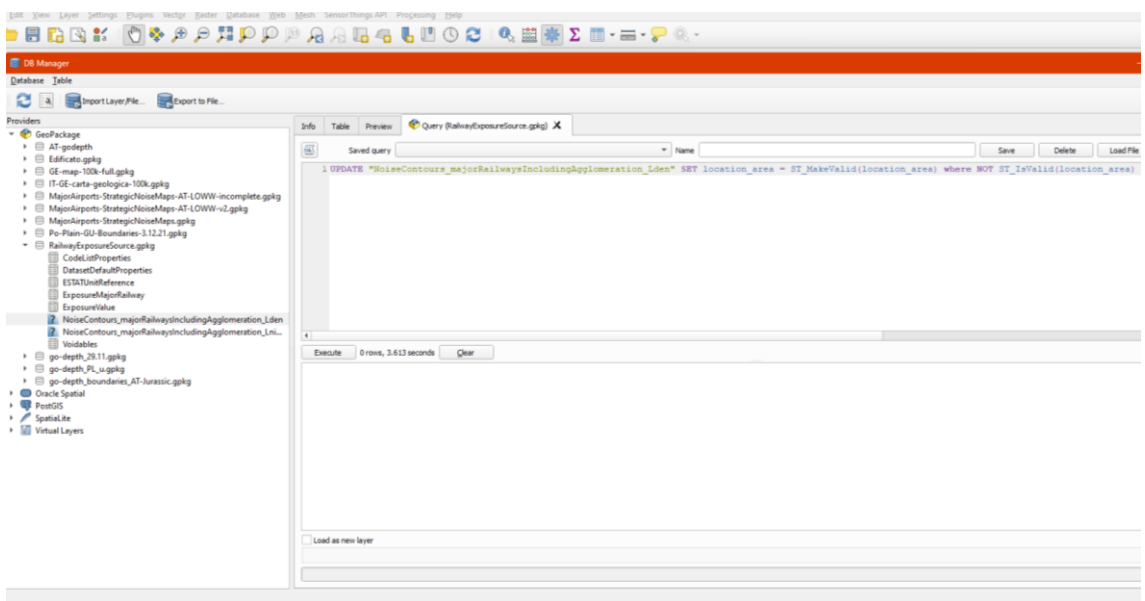

**Figure 4: Error Fixing query in the SQL window**

Note: should the error detection query find null geometry errors, corresponding records must be deleted executing the following statement in the SQL window: DELETE FROM *table* WHERE *geometry* IS NULL

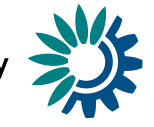

Once the second query (and, if needed, the DELETE statement) has been executed, the error detection query must be run again to assess whether all errors have been corrected.

Should any errors persist, either delete the failing geometries (execute the DELETE statement for failing ids) or operate manually:

- 1. open the GeoPackage in QGIS.
- 2. Zoom to the failing geometries (select the related ids in the Attribute Table).
- 3. Edit geometries as needed and re-test.

#### **Option 2: use geometry plugins**

- 1. Open your GeoPackage in QGIS.
- 2. Select the spatial layer to test.
- 3. In the *Vector* menu select '*Geometry Tools*'.
- 4. Select '*Check Validity*' (keep all parameters in the pop-up window to default) and click '*Run*'.

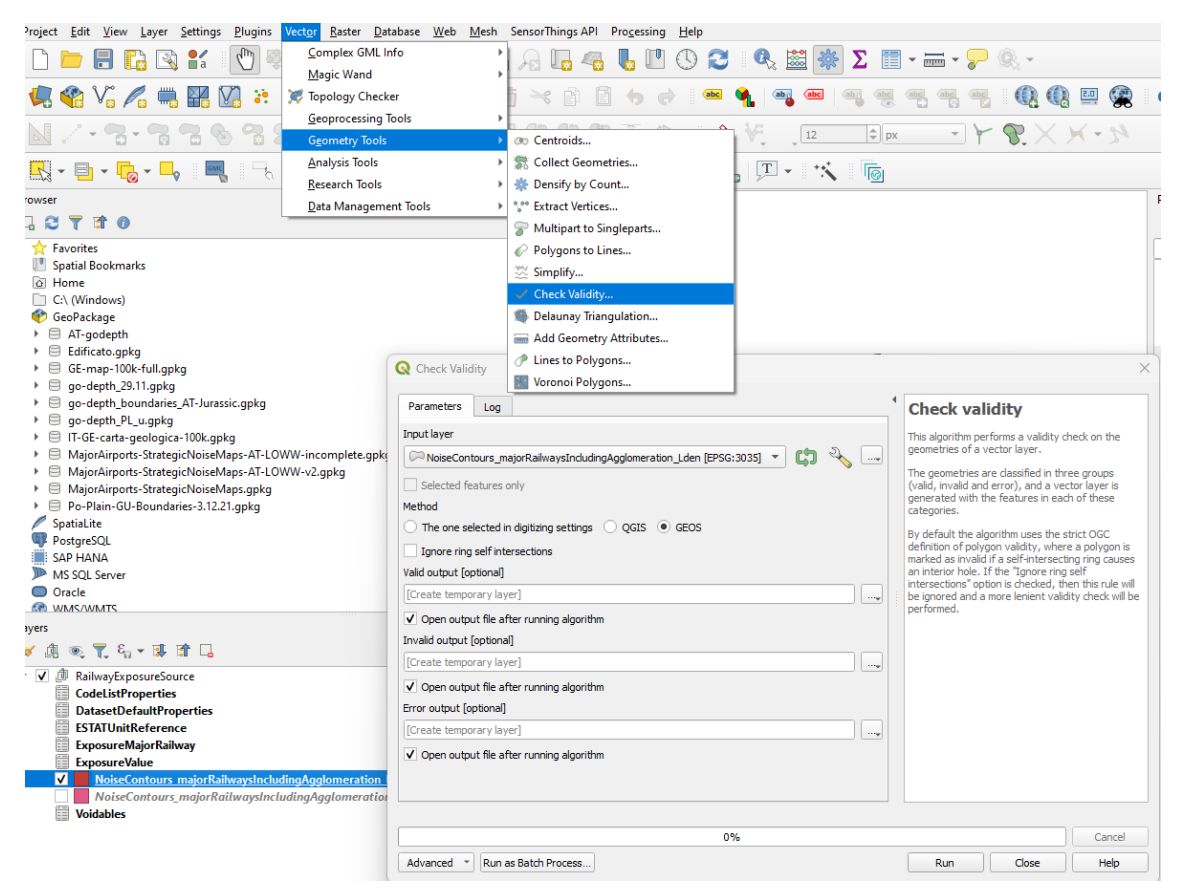

**Figure 5: Check Validity**

If errors are detected, the record ids as well as the type of errors are listed in the "Invalid output" layer.

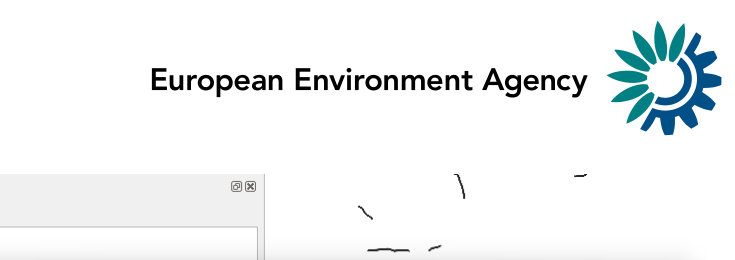

|                               | $\bullet \quad \text{if} \quad \text{if} \$ |                   |                                                                |                                   |            |                                                                                    |                                      |          |
|-------------------------------|----------------------------------------------------------------------------------------------------|-------------------|----------------------------------------------------------------|-----------------------------------|------------|------------------------------------------------------------------------------------|--------------------------------------|----------|
| ு<br>$\overline{\phantom{0}}$ | RailwayExposureSource                                                                                                    |                   |                                                                |                                   |            |                                                                                    |                                      |          |
|                               | <b>CodeListProperties</b>                                                                                                    |                   |                                                                |                                   |            |                                                                                    |                                      |          |
| Ë                             | DatasetDefaultPropertie                                                                                                    |                   | R Invalid output - Features Total: 2, Filtered: 2, Selected: 0 |                                   |            |                                                                                    | п<br>-                               | $\times$ |
|                               | <b>ESTATUnitReference</b>                                                                                                    |                   |                                                                |                                   |            |                                                                                    |                                      |          |
| Ë                             | <b>ExposureMajorRailway</b>                                                                                                    |                   |                                                                |                                   |            | / 彩景  民市 * 8 8   4   8   2   2   7   18   4   9   18   18   21   18   18   18   18 |                                      |          |
|                               | <b>ExposureValue</b>                                                                                                    |                   |                                                                |                                   |            |                                                                                    |                                      |          |
|                               | NoiseContours_major                                                                                                    | id                |                                                                | ureTime_beginPos_sureTime_endPosi | category   | source                                                                             | _errors                              |          |
| $\sqrt{2}$                    | Valid output                                                                                                    | 626               | <b>NULL</b>                                                    | <b>NULL</b>                       | Lnight5054 | majorRailwaysIncludingAgglomeration                                                | Too few points in geometry component |          |
| √∣                            | <b>Invalid output</b>                                                                                                    | 629               | <b>NULL</b>                                                    | <b>NULL</b>                       | Lnight6064 | majorRailwaysIncludingAgglomeration                                                | Too few points in geometry component |          |
|                               | <b>Error output</b><br>$\sqrt{2}$                                                                                                    |                   |                                                                |                                   |            |                                                                                    |                                      |          |
|                               | <b>NoiseContours</b> major                                                                                                    |                   |                                                                |                                   |            |                                                                                    |                                      |          |
| 目                             | <b>Voidables</b>                                                                                                    |                   |                                                                |                                   |            |                                                                                    |                                      |          |
|                               |                                                                                                    | Show All Features |                                                                |                                   |            |                                                                                    |                                      | 図面       |

**Figure 6: results of the Check Validity operation**

**Alternatively**, you might perform more in-depth analysis using the *Topology Checker* plugin and specify the different topology rules the selected layer will be validated against e.g., "Must not have invalid geometries", "Must not overlap with:" etc.

To run the *Topology Checker*, in the *Vector* menu select *Topology Checker* and, in the topology checker panel that will pop up, click on the wrench icon to show the *Topology Rule Settings* window. Choose the layer to test and the select the rules it will be tested against, adding each rule one by one. After defining rules, in topology checker panel click Validate All or Validate Extent. The errors will be shown in topology checker panel list (do not forget to check the *Show errors* box).

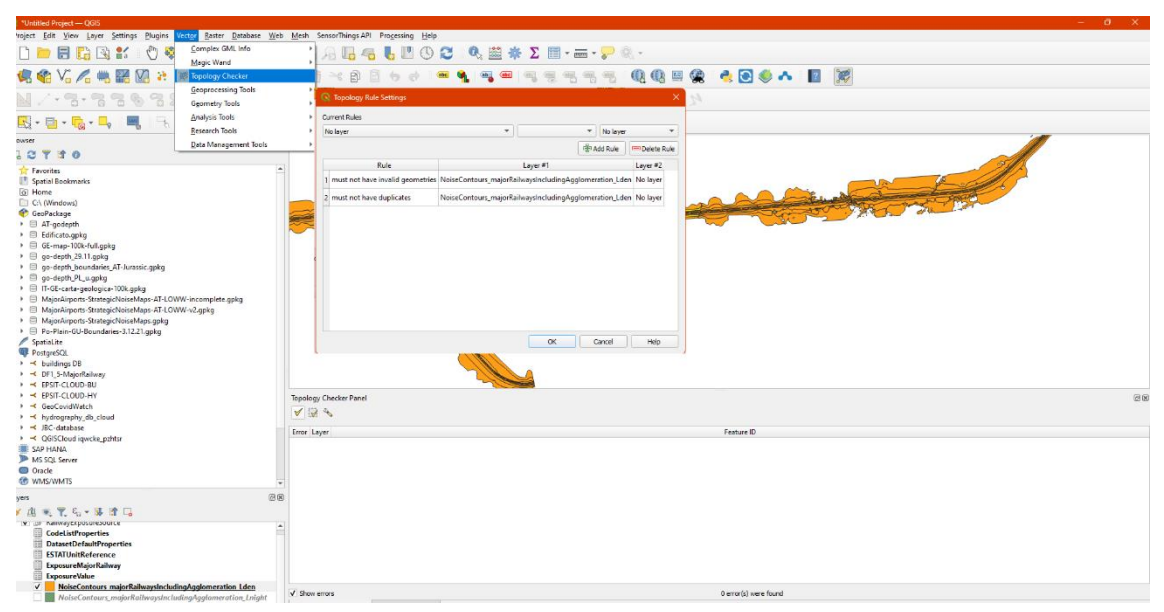

**Figure 7 Topology Checker plugin**

Regardless of the plugin used to detect the errors, in order to fix them you can run the *Fix Geometries* algorithm (see Figure 8). This can be accessed in the *Processing Toolbox* (Processing menu > *Toolbox*), under *Vector geometry* section.

In the related pop-up window:

- 1. select the input layer (e.g., the Lden table).
- 2. Specify the input GeoPackage file as output layer and provide then a layer name (e.g., fixed Lden).
- 3. Press *Run*.

.<br>ayers

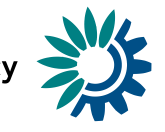

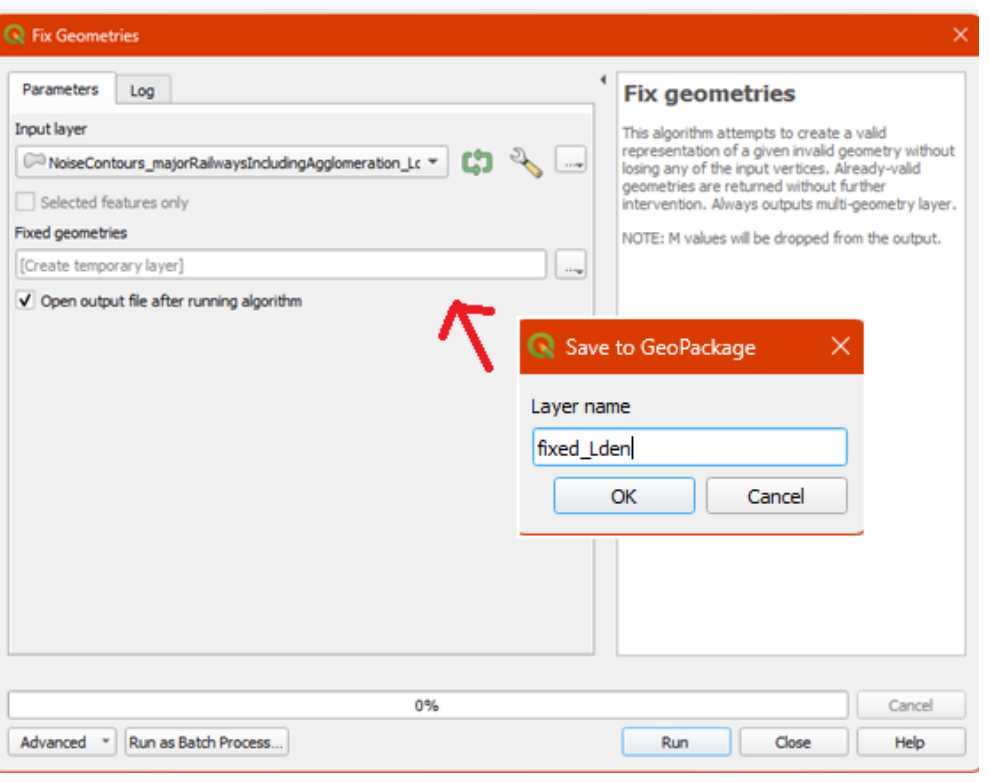

**Figure 8: QGIS Fix Geometry**

The returned layer with fixed geometries (in our example the 'fixed\_Lden') should then replace the corresponding failing layer in the original GeoPackage. This can be done using the DB Manager:

- 1. open the connection to the GeoPackage file (you should first create it if not existent).
- 2. Delete the layer with failing geometries.
- 3. Rename the layer with fixed geometries to the same name as the deleted layer.

### <span id="page-8-0"></span>**POLYGON vs MULTIPOLYGON**

#### **Error Message by RN3:**

• "At least one geometry must be provided"

This error is reported by RN3 when no geometry is provided or when geometry cannot be imported into the system. It has been observed that the latter case occurs:

- when the GeoPackage spatial table has a POLYGON geometry type while (some of) the contained records are MULTIPOLYGON.
- when the GeoPackage spatial table has 'GEOMETRY' geometry type (regardless of the geometry type of the contained data).

NOTE: if you use *hale studio* for creating the reporting datasets, be aware that the software would not complain /raise any warning about above circumstances.

#### **How to solve:**

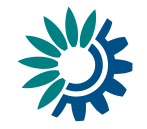

If input data contains MULTIPOLYGON geometries, it is possible to download the corresponding MULTIPOLYGON GeoPackage template now available from the Eionet END page and (re)transform the reporting data using the MULTIPOLYGON template as target schema.

However, if you have already created a delivery with POLYGON template and do not want to recreate it, you can follow one of the two options provided below:

### **Option 1:**

Use a GeoPackage administration tool - e.g. [DB Browser for SQLite](https://sqlitebrowser.org/) - and

- 1. open the GeoPackage database.
- 2. Modify the geometry column type to MULTIPOLYGON.
- 3. Write changes.
- 4. Delete null geometries if present using the SQL window and write changes.

|                                          |                       |                     | DB Browser for SQLite - C:\Users\Stefania Morome\Downloads\2jkEW6qDeQaCHdi\2jkEW6qDeQaCHdi\RailwayExposureSource.g |  |  |  |
|------------------------------------------|-----------------------|---------------------|----------------------------------------------------------------------------------------------------|--|--|--|
| Tools<br>Fdit<br>View<br>Help            |                       |                     |                                                                                                    |  |  |  |
| Open Database<br><b>ANew Database</b>    | Write Changes         |                     | Revert Changes<br>Open Project<br>Save Project                                                                     |  |  |  |
| Jatabase Structure<br><b>Browse Data</b> | <b>Edit Pragmas</b>   | <b>Execute SQL</b>  |                                                                                                    |  |  |  |
| <b>R</b> Create Table<br>Create Index    | Modify Table          | <b>Bolete Table</b> | Print                                                                                                    |  |  |  |
| lame                                     |                       | <b>Type</b>         | Schema                                                                                                    |  |  |  |
| Tables (21)                              |                       |                     |                                                                                                    |  |  |  |
| CodeListProperties                       |                       |                     | CREATE TABLE "CodeListProperties" ( "id" INTEGER                                                                   |  |  |  |
| DatasetDefaultProperties                 |                       |                     | CREATE TABLE "DatasetDefaultProperties" ( "id" INT                                                                 |  |  |  |
| <b>ESTATUnitReference</b>                |                       |                     | CREATE TABLE "ESTATUnitReference" ( "id" INTEGI                                                                    |  |  |  |
| ExposureMajorRailway<br>匪                |                       |                     | CREATE TABLE "ExposureMajorRailway" ( "id" INTE                                                                    |  |  |  |
| <b>ExposureValuc</b>                     |                       |                     | CREATE TABLE "ExposureValue" ( "id" INTEGER NO                                                                     |  |  |  |
| <b>NoiseContours</b><br>$\check{ }$      | <b>Browse Table</b>   |                     | CREATE TABLE "NoiseContours_majorRailwaysInclu                                                                     |  |  |  |
| Ø<br>id<br>A                             | Modify Table          | <b>GER</b>          | "id" INTEGER NOT NULL                                                                                              |  |  |  |
| measure Ti                               | Delete Table          | <b>TIME</b>         | "measureTime_beginPosition" DATETIME                                                                               |  |  |  |
| measureTi <sub>f</sub>                   | Copy Create statement | <b>TIME</b>         | "measureTime_endPosition" DATETIME                                                                                 |  |  |  |
| category                                 |                       |                     | "category" TEXT                                                                                                    |  |  |  |
| source                                   | Export as CSV file    |                     | "source" TEXT                                                                                                    |  |  |  |
| location area                            |                       | <b>GEOMETRY</b>     | "location area" GEOMETRY                                                                                           |  |  |  |

**Figure 9: DB Browser for SQLite**

### **Option 2:**

Use QGIS:

- 1. delete null geometries if present e.g., using the DB Manager and the SQL window (see DELETE example in the above section)
- 2. Transform POLYGONS into MULTIPOLYGONS using the '*Collect geometries'* algorithm. This can be accessed in the Processing Toolbox (Processing menu > Toolbox), under *Vector geometry* section.

In the pop-up window:

- a. select the input layer (e.g., the Lden table).
- b. Specify the input GeoPackage file as output layer and then provide an easily recognisable layer name (e.g., mpoly\_Lden), then press Run.

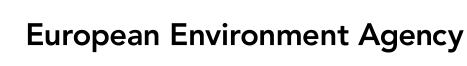

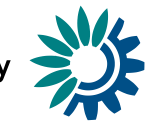

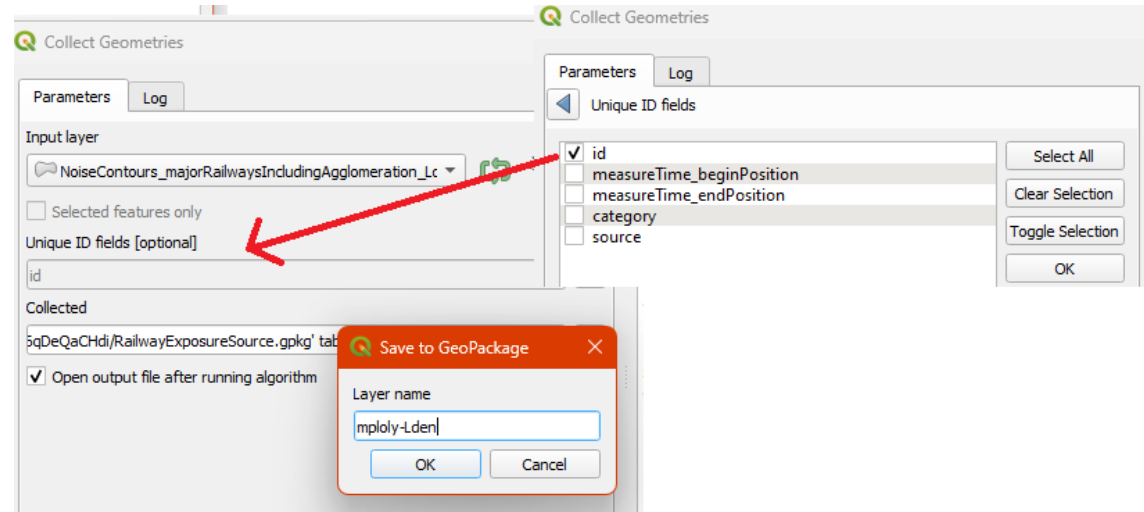

**Figure 10 Collect geometry plugin.**

The returned MULTIPOLYGON layer (in our example the 'mpoly\_Lden') should then replace the corresponding failing layer in the input GeoPackage. This can be done using the *DB Manager*:

- 1. open the connection to the GeoPackage file (you should first create it if not existent).
- 2. Delete the layer with failing geometries.
- 3. Rename the layer with fixed geometries to the same name as the deleted layer.

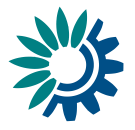

# <span id="page-11-0"></span>**3 Geometry Validation in FME**

#### **Error Messages by RN3:**

- "Self-intersection"
- "Too few points in geometry component"

Geometry validation can be executed running the *GeometryValidator* transformer against the spatial tables of the geopackage file. The transformer detects and describes issues in input features, and optionally repairs them.

In the parameters pop-up window:

- Select validation against OGC requirements.
- Set Attempt Repair ='Yes' if you'd like FME try to fix errors

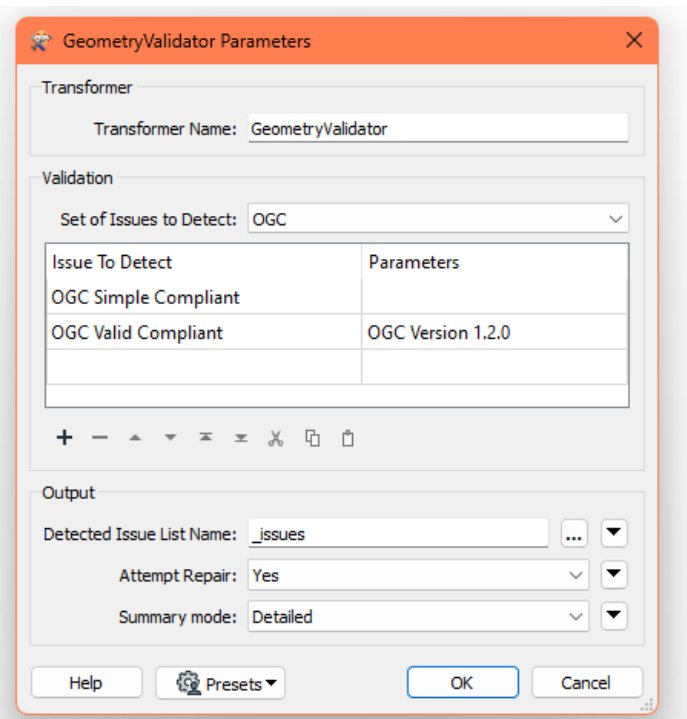

**Figure 11 GeometryValidator Parameters pop-up window**

The screenshots below respectively show a typical geometry validation for a geopackage spatial table (Figure 12) and the analysis of the validation results in the Data Inspector visual tool (Figure 13).

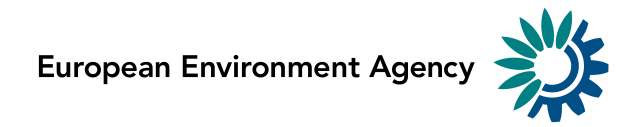

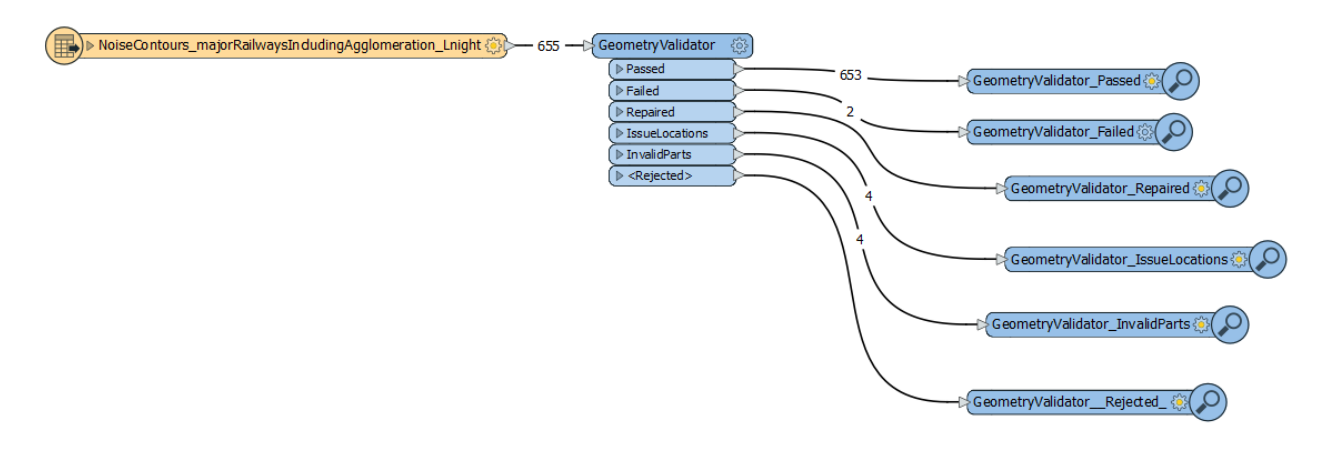

**Figure 12 Connect GeometryValidator to spatial table**

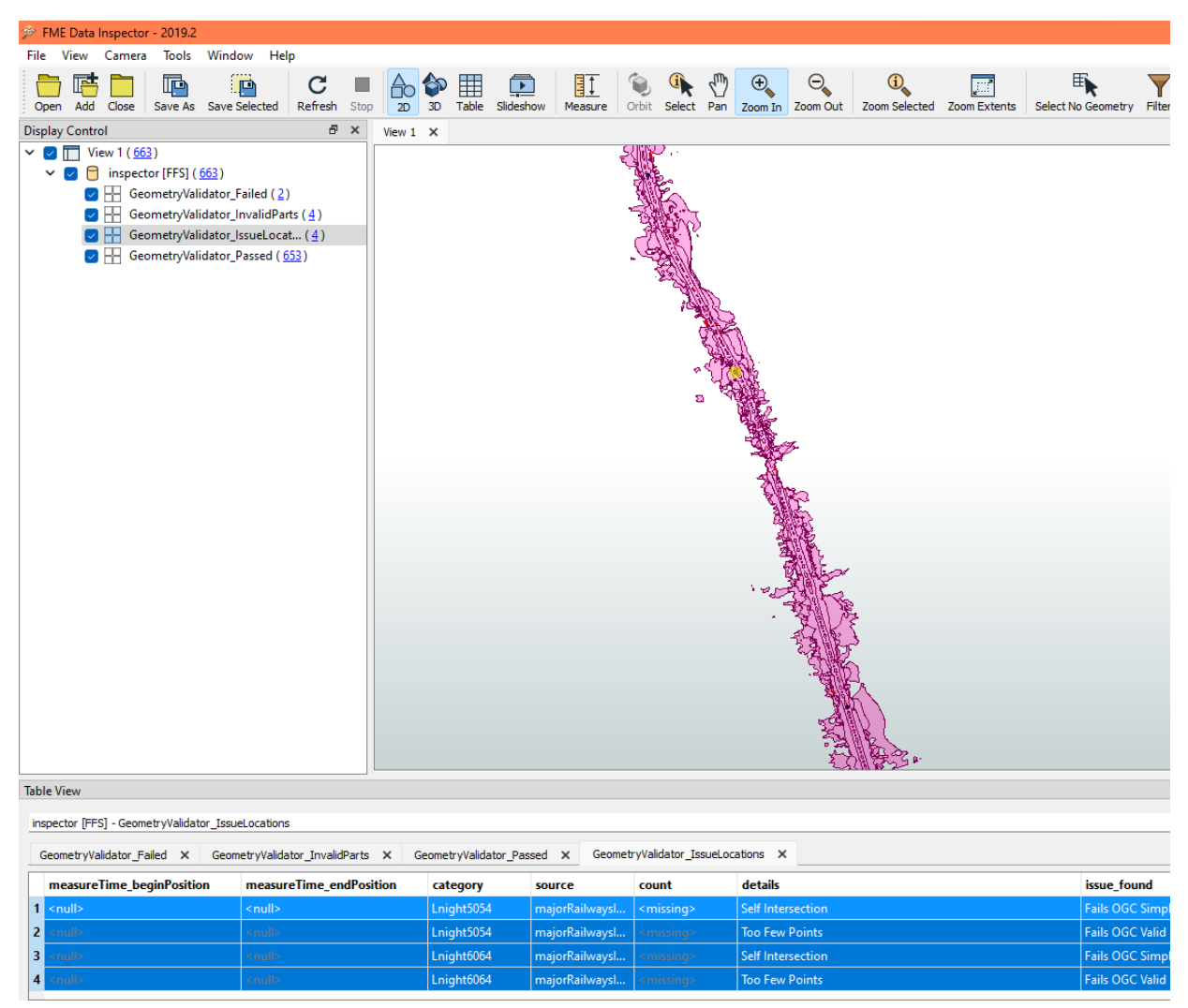

**Figure 13 Analyse errors with the FME Data Inspector**

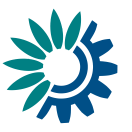

# <span id="page-13-0"></span>**4 Record duplication**

It has been noted that in cases where invalid geometries are present, the number of records imported into RN3 may not match the number of records in the input data (either over or under). This will be investigated further, but it is worth highlighting here that by correcting the invalid records the problem disappears.

## <span id="page-13-1"></span>**5 Compact GeoPackage database**

Once the corrections on the GeoPackage files are completed, it is highly recommended to perform a 'vacuum' operation to reduce the file size before it is submitted to reporting. Find below explanations of how to perform a vacuum operation respectively in QGIS and in DB Browser for SQLite tools.

#### **Option 1: QGIS**

In the Browser panel on the left, select the connection to your GeoPackage file, press the right button of the mouse and select "Compact Database (VACUUM)" option.

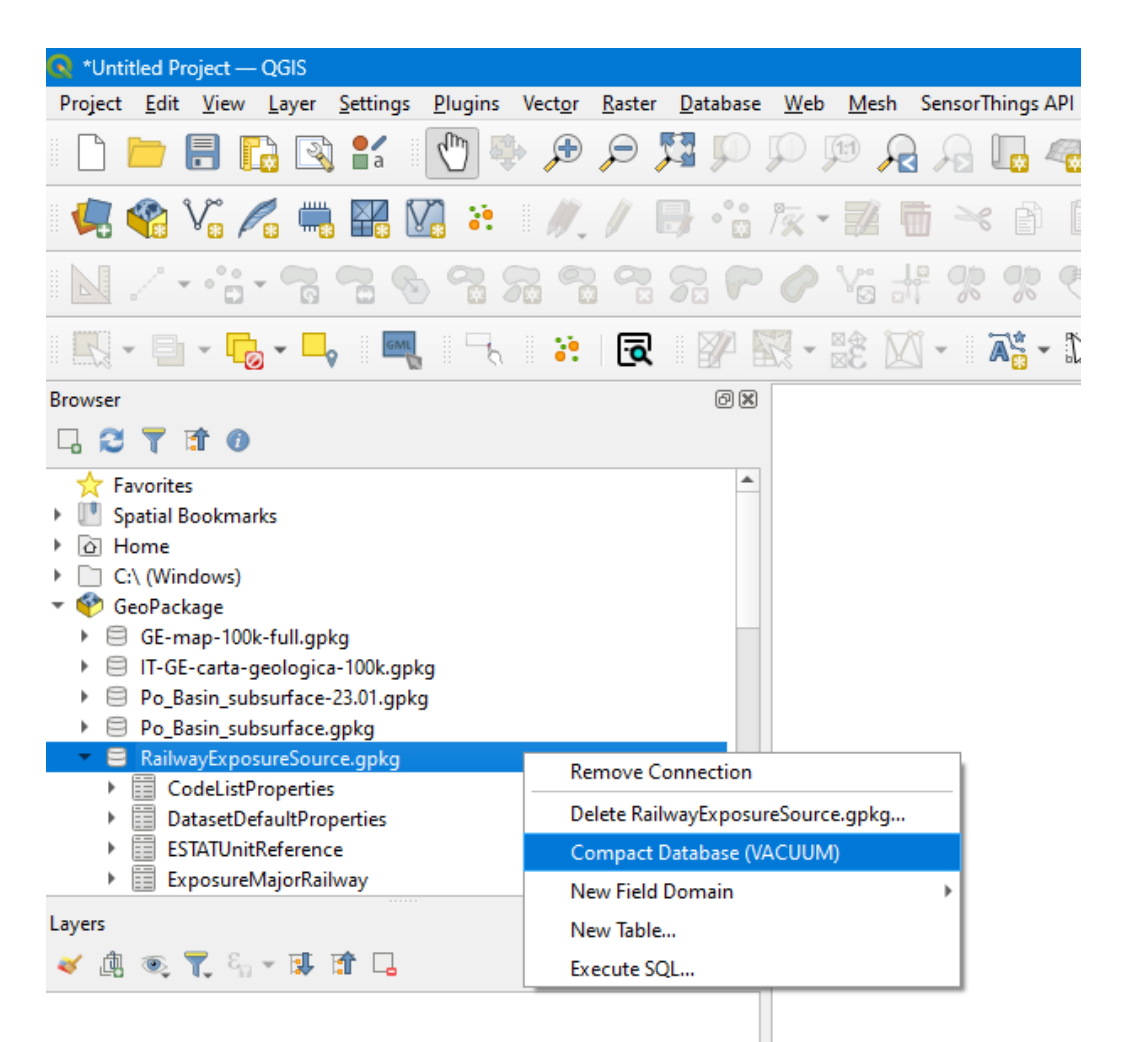

#### **Figure 14: Vacuum operation in QGIS**

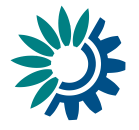

### **Option 2: DB Browser for SQLite**

- 1. Open the GeoPackage file ('Open Database' menu)
- 2. In the 'Execute SQL' panel, run a "vacuum "command (small arrow).

| <b>DB Browser for SQLite</b>                                       |
|--------------------------------------------------------------------|
| Edit View<br>Tools Help<br>File                                    |
| Open Database   sy Write Changes   CRevert Changes<br>New Database |
| <b>Execute SQL</b><br>Database Structure Browse Data Edit Pragmas  |
| NO REPRE<br>Baai<br>SCL1                                           |
| <b>VACUUM</b><br>$\mathbf{1}$                                      |

**Figure 15: vacuum command in DB Browser**